*Retos. Nuevas tendencias en Educación Física, Deporte y Recreación 2009, nº 15, pp. 45-49*

© *Copyright: 2009 Federación Española de Asociaciones de Docentes de Educación Física (FEADEF) ISSN: Edición impresa: 1579-1726. Edición Web 1988-2041 (www.retos.org).*

## **El uso del Jclic como complemento para la enseñanza/aprendizaje de la Educación Física**

**The use of Jclic as complement for the teaching/learning of the Phisical Education**

\*Antonio Ariza García, \*Santiago Romero Granados \*Universidad de Sevilla (España)

**Resumen:** En este artículo pretendemos poner de manifiesto la importancia del programa Jclic en el diseño de aplicaciones didácticas multimedia e interactivas que trabajan aspectos procedimentales de diversas áreas del currículum, que abarcan desde la educación infantil hasta la educación secundaria. En particular, nos centraremos en el diseño de actividades para la introducción de la Educación Física en los distintos niveles. **Palabras clave:** JClic, Educación Física, Informática Educativa, Aplicaciones Interactivas, Recursos Didácticos.

**Abstract:** In this article we seek to show the importance of the program Jclic in the design of applications didactic multimedia and interactive that procedural aspects of diverse areas of the currículum work that embrace from the infantile education until the secondary education. In particular, we will center ourselves in the design of activities for the introduction from the Physical Education to different levels. **Key words:** JClic, Physical Education, Computer Educational, Interactive Applications, Didactic Resources.

La introducción de las nuevas tecnologías en la enseñanza es una realidad que hay que tener en cuenta sobre todo en la formación del profesorado tanto de infantil y primaria como de secundaria, ya que representan un recurso cada día más imprescindible en nuestra vida y unas herramientas adecuadas para la preparación presente y futura del alumnado como nos indica tanto Ariza (2007) como Granero (2008). De igual forma, Addel (2003) pone de manifiesto la importancia del uso de internet. Así mismo, De Pablos y Romero (2005) nos dejan constancia de la existencia de un volumen creciente de software diseñado y desarrollado para servir de ayuda al deporte tanto desde el punto de vista técnico como de su enseñanza.

JClic es un entorno para la creación, realización y evaluación de actividades educativas multimedia, desarrollado en la plataforma Java. Es una aplicación de software libre basada en estándares abiertos que funciona en diversos entornos operativos: Linux, Mac OS X, Windows y Solaris.

JClic es la nueva versión de Clic 3.0 Busquet (1995), una herramienta para la creación de aplicaciones didácticas multimedia e interactivas que trabajan aspectos procedimentales de diversas áreas del currículum, que abarcan desde la educación infantil hasta la educación secundaria

JClic pretende aprovechar las ventajas derivadas de la evolución de Internet, de las prestaciones técnicas de los ordenadores y de los entornos gráficos de usuario sin perder la compatibilidad con Clic 3.0. Como podemos comprobar en Bartrolí (2004), el JClic consta de tres aplicaciones:

\* **Jclic:**Es la primera de las aplicaciones y sirve para ver y ejecutar las actividades contenidas en los proyectos.

\* **JClic Autor:** Es la principal de las aplicaciones ya que esta herramienta es la que nos permite crear, modificar y probar proyectos. También ofrece la posibilidad de convertir al nuevo formato los paquetes hechos con Clic 3.0, y otras prestaciones como la publicación de las actividades insertadas en una página web o la creación automática de archivos de instalación de proyectos Jclic.

\* **JClic reports:** Este módulo nos permitirá gestionar una base de datos donde se recogerán los resultados obtenidos por los alumnos al realizarlas actividades de los proyectos JClic. El programa trabaja en red y ofrece también la posibilidad de generar informes estadísticos de los resultados.

Fecha recepción: 27-11-08 - Fecha envío revisores: 01-12-08- Fecha de aceptación: 022-12-08 Correspondencia: Santiago Romero Granados Avd. Ciudad Jardín, 22. 41005. Sevilla

JClic permite realizar siete tipos básicos de actividades (Busquet y otros, 2004):

\*Las actividades de exploración, identificación e información, que parten de un único conjunto de información

\*Los juegos de memoria donde hay que ir descubriendo parejas de elementos iguales o relacionados entre sí.

\*Los puzles o rompecabezas, que plantean la reconstrucción de una información que se presenta inicialmente desordenada. Esta información puede ser gráfica, textual, sonora... o combinar aspectos textuales, gráficos y auditivos al mismo tiempo.

\*Las asociaciones con las que se pretende que el usuario descubra las relaciones existentes entre dos conjuntos de información.

\*Las actividades de respuesta escrita que se resuelven escribiendo un texto (una sola palabra o frases más o menos complejas).

\*Las actividades de texto, que plantean ejercicios basados siempre en las palabras, frases, letras y párrafos de un texto que hay que completar, entender, corregir u ordenar. Los textos pueden contener también imágenes y ventanas con contenido activo.

\*Las sopas de letras y los crucigramas son variantes interactivas de los conocidos pasatiempos de palabras escondidas.

\*Algunos de estos tipos presentan diversas modalidades, dando lugar a 16 posibilidades diferentes.

En este artículo vamos a ver como se puede utilizar el Jclic en el diseño de actividades encaminadas a la enseñanza de la Educación Física tanto en Educación Primaria como Secundaria. Los temas a tratar pueden ir desde propuestas de anatomía del cuerpo humano, funcionamiento de los sistemas cardio-respiratorios, actitudes y los valores que se deben tener presente en cualquier deporte o actitudes para cuidar la salud utilizando la actividad física… hasta el aprendizaje de las reglas y técnicas de cualquier deporte.

No obstante, Nicolau y Oviedo (2006) utilizan la potencia del Clic para realizar una experiencia en el área de matemáticas para que los alumnos sean «Hacedores de Informática Educativa», a través del diseño de sus propias actividades digitalizadas.

Nosotros lo que pretendemos no es que el alumno diseñe el software sino que lo utilice. Para ello comenzaremos con las actividades que nos permiten presentar la información de la materia a los alumnos como son las actividades de exploración, identificación e información. En las líneas siguientes presentamos distintos ejemplos de estas actividades.

En el primer ejemplo (figura 1), supondremos que estamos realizando actividades para el conocimiento del cuerpo. En los gráficos adjuntos podemos observar una actividad de exploración en la que se presenta un gráfico a la izquierda del esqueleto humano y a su derecha una celda en blanco destinada a indicar el nombre de los distintos hue-

E-mail: sanrome@us.es

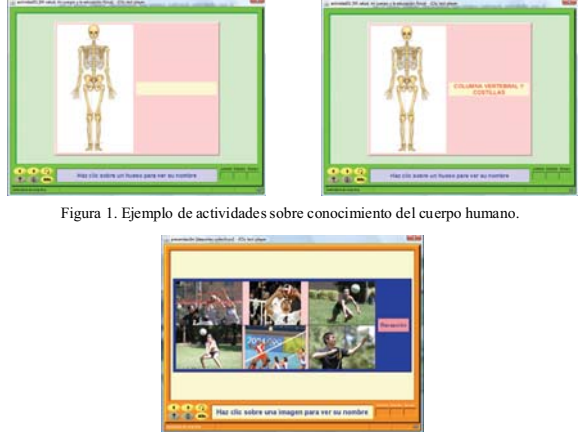

Figura 2. Ejemplo de una actividad de exploración deportiva sobre el voleibol.

sos. Al hacer clic sobre una parte de la primera imagen (columna vertebral) además de aparecer el nombre, se reproduce un archivo sonoro con dicho nombre. Indicar que las imágenes pueden tener cualquier formato gráfico o de texto y que en el ejemplo se clicó sobre «la columna vertebral» como muestra la imagen.

En el segundo ejemplo (figura 2), presentamos información sobre el deporte del voleibol (actividad de exploración) se observan seis imágenes de distintas situaciones técnicas de este deporte y, al hacer clic sobre cada una de ellas aparecerá su nombre en el recuadro de la derecha. En el ejemplo, hemos pulsado sobre el movimiento técnico de la recepción.

Este tipo de actividades se complementan perfectamente con las actividades de identificación. Dichas actividades son un refuerzo para el afianzamiento de los conceptos presentados en las actividades de exploración. Indicar que Jclic puede presentar en pantalla para este tipo de actividades un contador de intentos y de fallos así como y un contador de tiempo y la posibilidad de limitarlo. Seguidamente presentamos un par de ejemplos que complementarían las actividades anteriores.

Para complementar el primer ejemplo podríamos situar en pantalla la imagen del esqueleto y pedir que hiciera clic, en una sola pregunta, sobre las manos, sobre la cabeza, sobre las costillas,… Al hacer clic sobre los elementos pedidos, estos van desapareciendo y cuando se completen, se da por finalizada la actividad. En el ejemplo, hemos preguntado por las manos y la imagen recoge la actividad cuando ha clicado sobre la mano derecha del esqueleto (figura 3).

Para complementar el segundo ejemplo la actividad consistiría en presentar la tabla anterior con los seis movimientos técnicos y preguntar por uno determinado. En el ejemplo preguntamos por la imagen que representa al servicio. En la imagen adjunta, presentamos la actividad indicada antes de que el alumno responda a la pregunta.

A la hora de reforzar los conocimientos adquiridos, el Jclic dispone de un conjunto de actividades muy apropiadas para realizar esta labor como podrían ser las sopas de letras, los juegos de memoria, los crucigramas, los puzles de los cuales podemos encontrar varias versiones como son los puzles de intercambio, los puzles dobles y los puzles de agujero.

Los puzles son actividades muy indicadas para los primeros cursos de educación primaria ya que, la cantidad de información que se puede introducir es muy amplia y variada. Desde el punto de vista de la

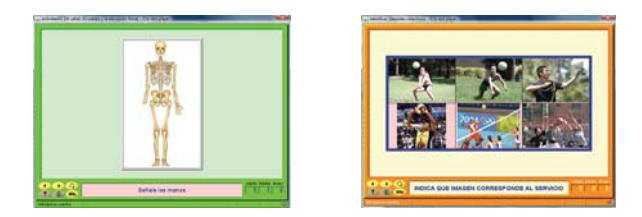

Figura 3. Ejemplo de gestos técnicos que se realizan con las manos en el voleibol.

enseñanza de Educación Física los podemos utilizar desde el reconocimiento del propio cuerpo hasta el reconocimiento de de actividades deportivas

Un puzle de la misma imagen puede servir para distintos niveles de aprendizaje ya que la dificultad del puzle la podemos variar de forma muy sencilla y rápida, simplemente variando o el tipo de puzle o aumentando el número de casillas es decir, el número de piezas. Estas, pueden ser rectangulares o adoptar las clásicas formas de las piezas de los puzles. En las imágenes siguientes vamos presentar los diversos tipos de puzles en tres versiones; la primera, con un número pequeño de piezas (seis) en la segunda aumentamos el número de piezas al doble para poder observar como cambia la dificultad de dicho puzle y en la tercera presentamos la imagen resuelta (pantalla de ayuda). En todos los casos el mensaje inicial será sonoro y escrito.

Comenzamos con el puzle de intercambio (figura 4). En este puzle el sistema presenta una pantalla con las piezas de la imagen desordenadas. Se resuelve cambiando las piezas de sitio con el ratón. Al arrastrar una pieza de un lugar a otro, esta, intercambia su posición con la que se encontraba en la posición de llegada. En estos, podemos presentar una pantalla de ayuda con la solución. En el ejemplo, podemos observar el puzle de una calavera.

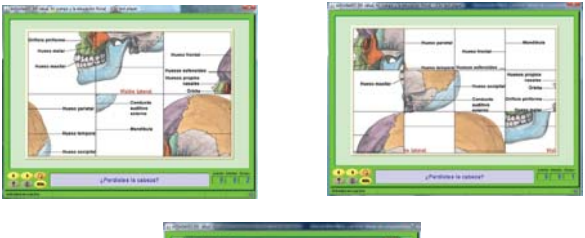

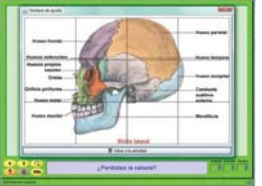

Figura 4. Ejemplo de un puzle de intercambio sobre una calavera.

En los puzles dobles (figura 5), en una parte de la pantalla se presenta la imagen desordenada y en la izquierda una pantalla en blanco con el mismo número de casillas para que se vayan trasladando las piezas hasta completar la imagen. Evidentemente, al aumentar el número de casillas la dificultad aumentará. Volvemos a presentar tres imágenes del puzle, la primera al inicio de la actividad, la segunda con la actividad a medio hacer y la tercera con la pantalla de ayuda.

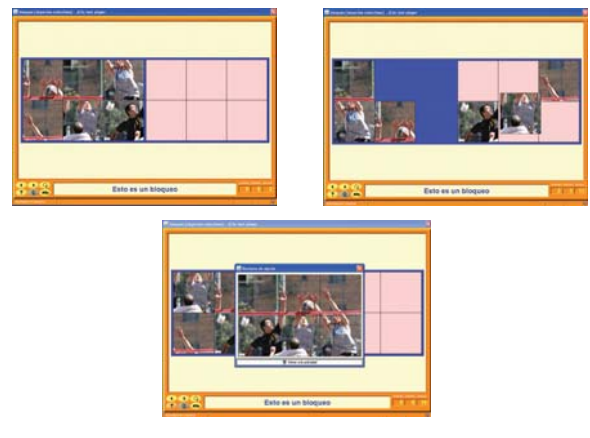

Figura 5. Ejemplo de un puzle doble sobre voleibol

Los puzles más complicados son los de agujereo, incluso aquellos que presenta un número pequeño de piezas (figura 6).

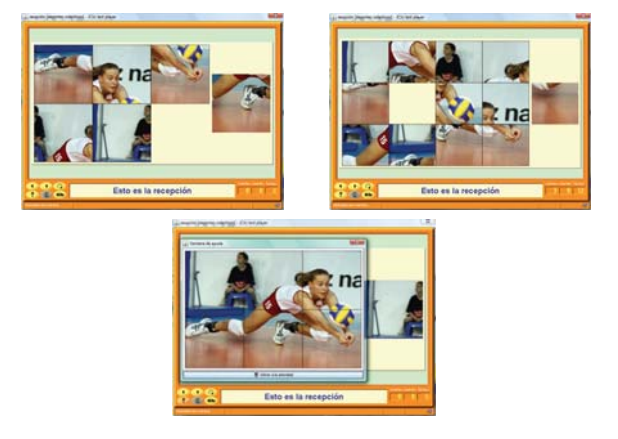

Figura 6. Ejemplo de un puzle doble sobre voleibol

El sistema presenta una pantalla con las piezas desordenadas y extrayendo una al azar que coloca a la derecha del puzle. Para resolverlo hay que desplazar las piezas utilizando el agujero. Al igual que en los casos anteriores, presentamos la actividad con seis, doce piezas y con el puzle resuelto (pantalla de ayuda) El aumento del número de piezas incrementa la dificultad bastante más que en los tipos citados anteriormente. Dichas actividades se pueden observar en las imágenes adjuntas.

Tanto los puzles dobles como los de intercambio, pueden ser utilizados para la introducción de diferentes conceptos como pueden ser definiciones, normas, seriaciones,… La introducción de las definiciones se realiza dividiéndolas en tantas partes como celdillas queramos que tenga la definición. Se transcribe a las celdillas y al ejecutar la actividad esta aparecerá desordenada teniendo que ser ordenada por el alumno. En la imagen siguiente presentamos una actividad en la que hay que construir la definición del saque en el voleibol. El ejemplo se ha realizado en primer lugar, utilizando un puzle de intercambio y en segundo lugar usando un puzle doble. En este, hay que trasladar las frases construyendo la definición a la segunda tabla (figura 7).

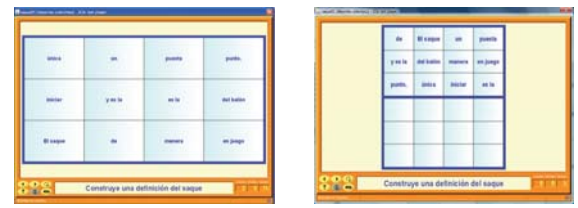

Figura 7. Ejemplo de combinación de un puzle de intercambio y otro doble sobre voleibol.

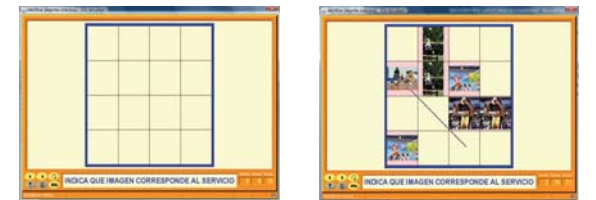

Figura 8. Ejemplo de actividad mediante un juego de memoria sobre voleibol.

Aunque se pueden emplear ambos tipos de puzles, es preferible utilizar el puzle de intercambio. La dificultad va a depender del número de casillas que tenga a más casillas más dificultad. También tenemos que indicar que estas actividades serían apropiadas para niveles con lectura comprensiva.

Podemos continuar con las actividades que nos presentan juegos de memoria o de parejas (figura 8). Estas, consisten en presentar una pantalla con las celdillas en blanco que al hacer clic sobre ellas (equivaldría a darle la vuelta a una ficha) presenta una imagen, imagen que tendríamos que buscar haciendo clic sobre otra celdilla. Si la imagen coincide las fichas se quedan levantadas y tendremos que buscar otra pareja. La pareja podría ser otra ficha igual o relacionada según dispongamos. En la enseñanza de la Educación Física esta actividad podría recoger deportes y alguna acción propia del deporte o cualquier concepto que pueda emparejarse. En el ejemplo que presentamos hay que emparejar imágenes iguales. En la imagen de la izquierda presentamos la pantalla en blanco y en la de la derecha se presenta la actividad a medio resolver.

La siguiente actividad que presentamos es la sopa de letras (figura 9). Desde el punto de vista de la enseñanza de la Educación Física las actividades podrían adoptar formas como las siguientes: En la imagen adjunta (imagen de la izquierda) presentamos una actividad típica de sopa de letras en la que se pide que se busquen los nombres de cinco palabras relacionadas con el voleibol. El alumno solo tiene que ir seleccionando las palabras hasta encontrar las cinco y en ese momento se da por finalizada la actividad. En el ejemplo aparecen localizadas el bloqueo (en vertical) y el saque (en diagonal).

Estas sopas de letras podemos mejorarlas si, simultáneamente vamos presentando, en el margen derecho, la imagen (o el nombre) del objeto que se localiza o una imagen relacionada con la actividad. En la imagen adjunta (imagen de la derecha) se presenta la misma actividad anterior pero con esta última opción activada y, que hace que Jclic nos presente una imagen de un partido de voleibol En el ejemplo, aparecen marcados el colocador (en horizontal) y el saque (en diagonal) apareciendo dos imágenes en el margen derecho. Conforme se vayan localizando las otras palabras irán apareciendo el resto de la imagen.

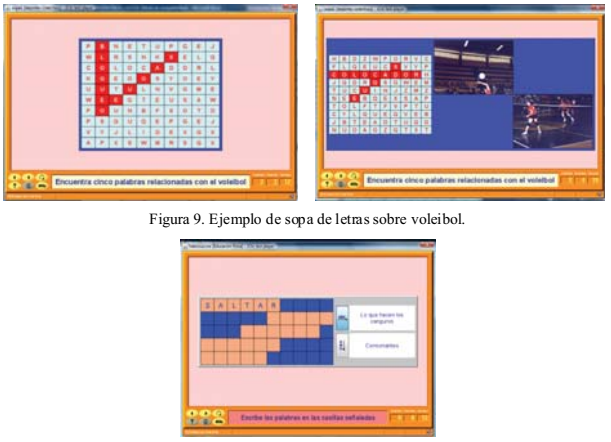

Figura 10. Ejemplo de crucigrama.

Especialmente interesantes son los crucigramas, aplicables en los últimos cursos de primaria o para la secundaria, aunque el sistema nos permite diseñar crucigramas elementales que puedan ser resueltos en los primeros cursos. En el ejemplo se propone un crucigrama de términos de deportes que se han debido trabajar a lo largo del proyecto. El crucigrama que se presenta está a medio resolver. El modo de resolverlo es situar el cursor en una casilla cualquiera del crucigrama y en la parte de la derecha aparecerán las definiciones de la línea horizontal y de la vertical. Es interesante indicar que las definiciones pueden ser textuales o con elementos multimedia, orales, gráficos o de video (figura 10).

El paso siguiente y, quizás el punto fuerte del Jclic, son las actividades de asociación en las cuales podemos distinguir dos tipos de actividades básicas. Las asociaciones simples y las asociaciones complejas. En las primeras, se presentan dos conjuntos de información que tienen el mismo número de elementos de forma que podamos establecer entre ellos una aplicación biyectiva o correspondencia biunívoca es decir, que a cada elemento del conjunto original le corresponde un único elemento del conjunto imagen o final. Desde el punto de vista de la Educación Física podemos plantear actividades en las que haya que emparejar elementos como podrían ser imágenes de acciones de un determinado deporte con su nombre, un instrumento don el deporte que lo utiliza,...

Siguiendo con uno de los ejemplos anteriores sobre el voleibol podemos plantear el emparejamiento de las imágenes de distintas acciones técnicas con su nombre o con su sonido o con ambos. El cardinal de

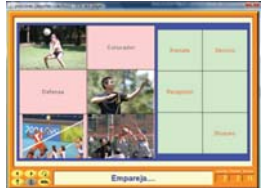

Figura 11. Ejemplo de actividad de emparejamiento o relación entre imágenes sobre voleibol.

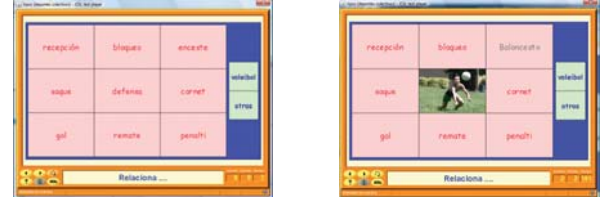

Figura 12. Ejemplo de actividad de emparejamiento o relación sobre voleibol.

ambos conjuntos (tablas o paneles) debe de ser el mismo (correspondencia biyectiva). En la imagen adjunta observamos una actividad de este tipo en la que tenemos que emparejar o relacionar cada imagen (acción del voleibol) con su nombre. El número de elementos de ambos conjuntos, acciones y nombres, tiene que ser el mismo. En el ejemplo, cuando se acierta con la asociación, en el lugar de la pieza del conjunto inicial aparece la palabra correcta. En ele ejemplo de la figura adjunta hemos resuelto la imagen del colocador y de la defensa con su nombre, apareciendo este, en lugar de la imagen en el conjunto o panel inicial (figura 11).

En la asociación compleja, planteamos una aplicación o correspondencia sobreyectiva es decir, una aplicación en la que todos los elementos del conjunto final o conjunto imagen están relacionados al menos con un elemento del conjunto original.

Este tipo de asociaciones las podríamos utilizar por ejemplo para identificar las palabras relacionadas con diversos deportes. Evidentemente esta relación puede ser textual o multimedia. En la imagen podemos observar una actividad de este tipo en la que tenemos que relacionar cada palabra, tabla de la izquierda con nueve elementos, con el deporte en el que se utiliza, tabla de la derecha con dos elementos. En este caso vamos a discriminar las palabras relacionadas con el voleibol. En el ejemplo, cada vez que realicemos una asociación de forma correcta aparecerá en su lugar, la tabla o panel de la izquierda, la imagen de la acción si, el vocablo pertenece al voleibol o, el nombre del deporte al que pertenece. Presentamos dos imágenes, la primera, a la izquierda, representa la situación inicial y, la segunda, a la derecha, aparee la acción ya iniciada (figura 12).

Para terminar, indicar que Jclic dispone de un tipo de actividades denominadas de texto y que a continuación relacionamos: de respuesta escrita, completar textos, rellenar agujeros, ordenar elementos e identificar elementos. Aunque pueden ser utilizadas en el diseño de actividades de Educación Física están pensadas principalmente para otras áreas de

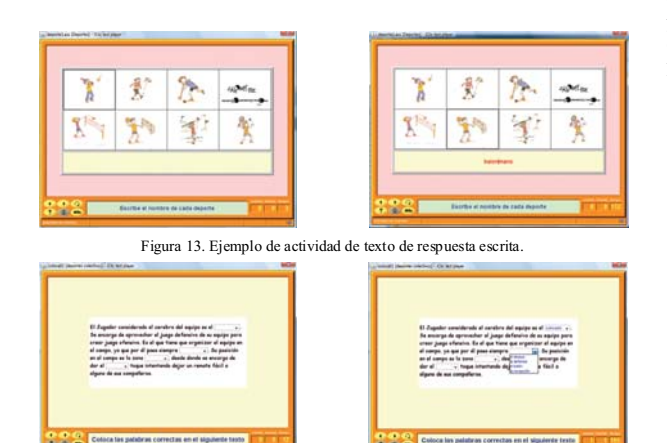

Figura 14. Ejemplo de actividad de texto de rellenar agujeros.

conocimiento. No obstante presentamos un par de ejemplos el primero de las actividades de respuesta escrita (figura 13) y el segundo de rellenar agujeros (figura 14). Estas constan de una tabla con varias celdillas y otra con una sola celdilla. En las celdas de la tabla presentamos las preguntas y, en la celdilla aislada tendremos que escribir la respuesta a dicha pregunta. La pregunta puede ser realizada de forma textual o con elementos multimedia. En la actividad que hemos diseñado como ejemplo, hemos planteado como pregunta escribir el nombre del deporte marcado en la tabla superior. Para resolverla se hace clic sobre una de las imágenes y se escribe el nombre en la celdilla que aparece en blanco en la parte inferior. La pregunta general se hace en el espacio reservado al mensaje inicial. En la imagen de la izquierda presentamos la actividad al inicio y en la de la izquierda a medio resolver (figura 13).

En el segundo ejemplo de actividades de texto (figura 14) presentamos una frase sobre el deporte del voleibol en la cual dejamos unos huecos para que el alumno los rellene. La acción del alumno puede ser escrita o que seleccione la palabra correcta de una lista desplegable. En el ejemplo que presentamos hemos optado por la lista desplegable. Del ejemplo diseñado hemos tomado dos imágenes la de la izquierda con el texto completo y la de la derecha con una lista desplegada.

## **Bibliografía.**

- Addell, J. (2003). Internet en el aula: A la caza del tesoro. *Edutec. Revista electrónica de tecnología educativa, 16*. [Disponible en: http://www.uib.es/depart/gte/ edutec-e/revelec17/adell\_16a.htm ] (Consulta: 4/10/2008)
- Ariza, A. y otros (2007). Laboratorio virtual de matemáticas. Diseño de actividades matemáticas. En *Experiencia de innovación universitaria (II)*, pp. 31-41. Curso 2004-2005.
- Bartrolí, J. (2004). *Guía del JClic*. [Disponible en: http://clic.xtec.net/es/jclic/ curs.htm] (Consulta: 4/10/2008)
- Busquet, F., Abizanda, D. y Castell, T. (2004). Creació d'activitats educatives amb JClic. Departamento de Educación de la Generalitat de Cataluña
- Busquet, F. (1995). Clic: un entorno para el desarrollo de actividades educativas multimedia. *Novática, 117*.
- De Pablos, J. y Romero, S. (2005). *Edusport.* [Disponible en: http:// recursos.cnice.mec.es/edfisica] (Consulta: 4/10/2008).
- Granero, A. (2008). Una experiencia de teleformación del profesorado de Educación Física (Primaria y Secundaria) en actividades físicas en el medio natural. *Retos. Nuevas tendencias en Educación Física, Deporte y Recreación, 13,* 39-45.
- Nicolau, M. B. y Oviedo, L. M. (2006). *Matemática y computación: desde un marco teórico-epistemológico a la práctica. Consideraciones básicas del entorno clic para docentes no informatizados*. *Edutec. Revista electrónica de tecnología educativa, 21*. [Disponible en: http://edutec.rediris.es/Revelec2/ revelec21/nmarcela.htm] [Consulta: 4/10/2008) ]

**Algunas direcciones de internet interesantes dedicada a Jclic** http://clic.xtec.net/es/jclic/index.htm http://clic.xtec.net/es/clic3/cursclic.htm http://clic.xtec.net/es/jclic/howto.htm http://clic.xtec.es/db/listact\_es.jsp http://www.juntadeandalucia.es/averroes/jclic/

En ellas, podemos encontrar y descargar de forma gratuita tanto el Programa Jclic como los manuales correspondientes, además de multitud de proyectos de libre circulación para la mayoría de las áreas de Educación Infantil, Primaria y Secundaria y que pueden ser bajados de forma gratuita. Entre los proyectos realizados en Jclic o Clic 3.0 reconvertidos a Jclic y relativos a la enseñanza de la Educación Física que hemos encontrado, podemos citar los siguientes:

## **Para la Educación Primaria y Secundaria**

- \**Deporte*. Clementina Bargalló Playán, Pedro Otero Recio y Antonio Blasco Herranz. CEIP Rio Ebro. Zaragoza
- \**Educación Física*. Isabel Gil Cortés. Ejea de los Caballeros. Aragón.
- \**La salud, mi cuerpo y la educación física*. Ramón Cruz del Moral. CEIP Real Mentesa. La Guardia de Jaén (Andalucía)
- \**Baloncesto*. Manuel García Viejo CPAniceto Sela Mieres (Asturias)
- \**Gimnàstica Artística*. Montserrat Casas Bul. CEIP Pompeu Fabra El Pont de Vilomara i Rocafort (El Pont de Vilomara) (Bages)
- \**Actitudes, valores y no violencia en la educación física y el deporte*. Daniel Martín Crespo. CRA Bajo Martín. La Puebla de Híjar - Teruel (Aragón).
- \**Aprendizaje interactivo de la Educación Física*. Dante Hartman, Cieza León, Jaime Tafur Díaz , Karla Fiorella Fustamante Flores y Walmer Vasquez Bustamante. C.N. Sagrado Corazón de Jesús Chota (Perú)
- \**Pruebas combinadas de atletismo I*: *Decatlón.* Mario Bermúdez, Samuel Urbano y Óscar González CEIP Ricardo León Málaga (Andalucía).